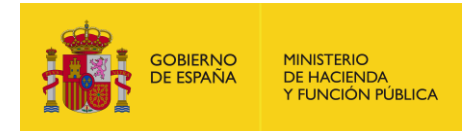

# **Adhesiones de las comunidades autónomas y entidades locales a la plataforma GEISER / ORVE**,

como mecanismo de acceso al registro electrónico y al sistema de interconexión de registros.

*Manual* Usuario – de la plataforma de Adhesiones *Versión*

*Última revisión* **3 de abril de 2017**

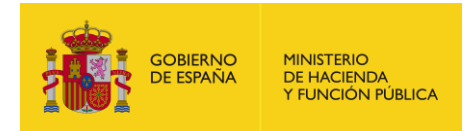

## **Tabla de contenido**

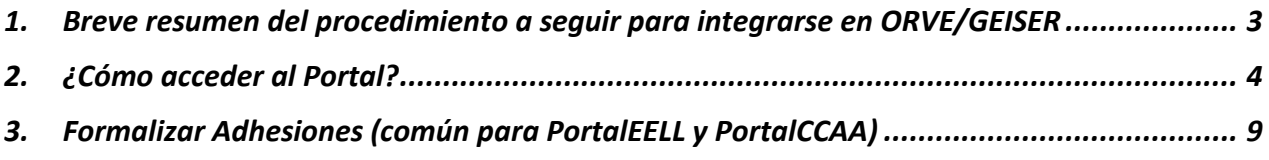

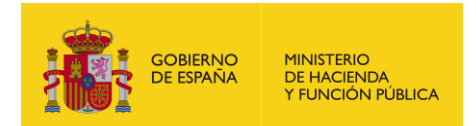

## <span id="page-2-0"></span>**1. Breve resumen del procedimiento a seguir para integrarse en ORVE/GEISER**

Con la publicación en el BOE de la Resolución de 3 de mayo de 2017, de la Secretaría de Estado de Función Pública, por la que se establecen las condiciones para la adhesión de las comunidades autónomas y entidades locales a la plataforma GEISER/ORVE, como mecanismo de acceso al registro electrónico y al sistema de interconexión de registros

#### <https://www.boe.es/boe/dias/2017/05/08/pdfs/BOE-A-2017-4970.pdf>

se inicia un nuevo protocolo en el alta de organismos en GEISER/ORVE a través de adhesiones.

Mientras los convenios ORVE de Comunidad Autónoma sigan vigentes la forma de darse de alta no va a cambiar. Actualmente las Comunidad Autónomas que tienen convenios activos son a día de hoy: Cantabria, Aragón, Asturias y Canarias. Estas Comunidades y sus entidades locales seguirán procediendo como hasta ahora, sin tener que reparar en las adhesiones en ningún caso.

Para el resto de Comunidad Autónomas y sus Entidades Locales:

#### **Caso de Entidades Locales que se quieren adherir a ORVE:**

1. Si la Comunidad Autónoma **NO** tiene firmada la adhesión como Gobierno autonómico, sus entidades locales serán independientes para firmar su propia adhesión en el portal de EELL para el uso de GEISER/ORVE:

#### <https://ssweb.seap.minhap.es/portalEELL/>

En los siguientes días de que hayan firmado su adhesión recibirán un correo electrónico indicando los siguientes pasos a hacer para la activación en la plataforma de registro electrónico.

En este caso, el alta de la entidad local va a ser íntegramente gestionada por la propia entidad local.

2. Si la Comunidad Autónoma **SÍ** tiene firmada la adhesión como Comunidad, sus entidades locales no tendrán que firmar su propia adhesión, y simplemente tienen que ponerse en contacto con su Comunidad para que las incluyan en el listado de entidades locales a las que da cobertura la adhesión de Comunidad.

En este caso, en cuanto la Comunidad tenga conocimiento de la nueva entidad a integrar, será la propia Comunidad la que gestionará todo el proceso del alta de la entidad local.

**NOTA:** En caso de entidades locales que ya están operativas en ORVE también es necesaria la firma de la adhesión de entidad local o bien su incorporación a la adhesión de su Comunidad Autónoma. En cualquier caso, toda la información registral de su actividad previa a la firma de la adhesión no se verá afectada.

Siempre teniendo en cuenta que es conveniente contactar con la Comunidad Autónoma para saber si en breve se va hacer la adhesión de Comunidad, ya que en tal caso resultaría más fácil esperar a ese momento para no tener que hacer la adhesión independiente de la entidad local.

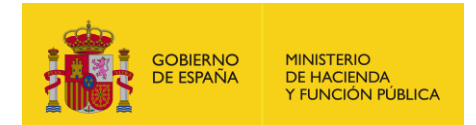

#### **Caso de Comunidades Autónomas que se quieren adherir en ORVE:**

Igualmente si las Comunidades Autónomas (que no tengan, o tengan el convenio ORVE caducado) quieren integrar sus oficinas en la aplicación ORVE, ellas mismas deben firmar su adhesión correspondiente en el portal de CCAA:

<https://ssweb.seap.minhap.es/portalCCAA/>

La firma de dicha adhesión dará cobertura a sus entidades locales y a las oficinas autonómicas propias.

En el caso de que las CCAA tengan su propia aplicación de registro certificada, será necesario que la Comunidad firme la adhesión de Comunidad si quiere dar cobertura a sus entidades locales en ORVE (aunque las oficinas propias de Comunidad sigan usando su aplicación certificada).

En los siguientes días a la firma de la adhesión de Comunidad Autónoma se recibirá un correo electrónico indicando los siguientes pasos a seguir para la activación de las oficinas en la plataforma de registro electrónico.

La Comunidad deberá especificar las personas responsables de la gestión de sus entidades locales, los contactos de dichos responsables deben constar en la propia adhesión, por ejemplo como documento adjunto.

*Para más información sobre la cobertura de servicio de las adhesiones correspondientes consultar la Resolución especificada.*

*Para cualquier duda sobre Adhesiones, abrir incidencia del tipo "Dudas en Adhesión GEISER/ORVE" en: https://ssweb.seap.minhap.es/ayuda/consulta/Adhesiones"*

## <span id="page-3-0"></span>**2. ¿Cómo acceder al Portal?**

A través del navegador web, acceder a las siguientes URL:

- a) En caso de Entidades Locales  $\rightarrow$  <https://ssweb.seap.minhap.es/portalEELL>
- b) En el caso de Comunidades Autónomas  $\rightarrow$  <https://ssweb.seap.minhap.es/portalCCAA>

Es necesario tener un usuario creado en el Portal para poder ver el módulo de Adhesiones, y dicho usuario deberá tener asociado alguno de los perfiles específicos habilitados para el tratamiento de las adhesiones ya que no todos los perfiles de Portales podrán acceder a las Adhesiones.

#### *Cómo crear un nuevo usuario habilitado para acceder al módulo de adhesiones*

a) Seleccionar "Solicitar alta en el portal"

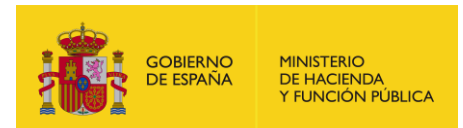

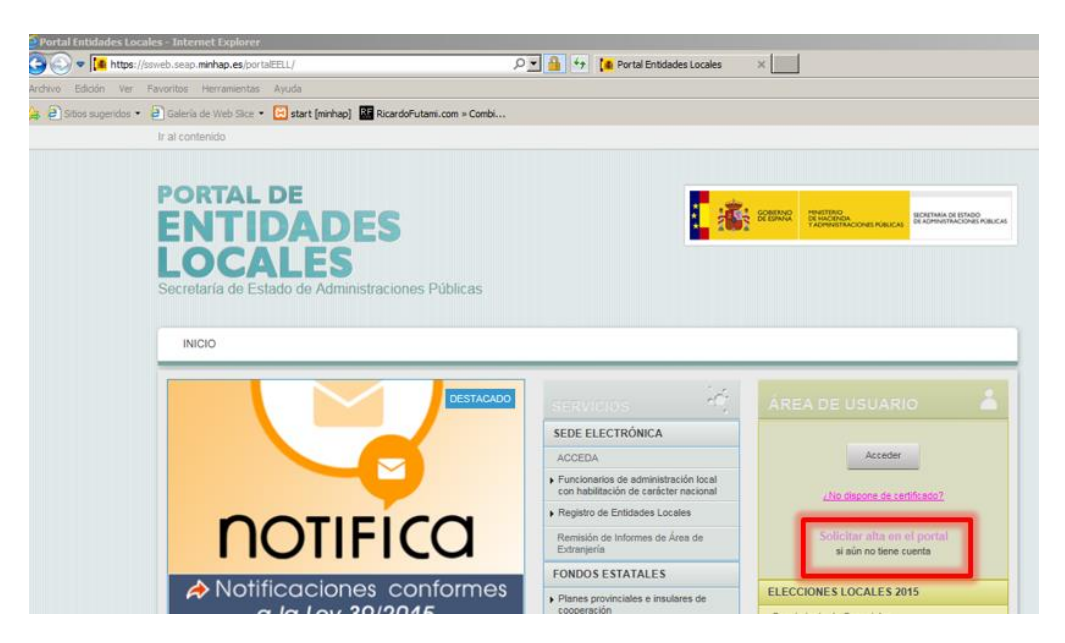

b) Identificarse mediante Cl@ve, para ello es necesario tener accesible el certificado de persona física, empleado público o persona jurídica.

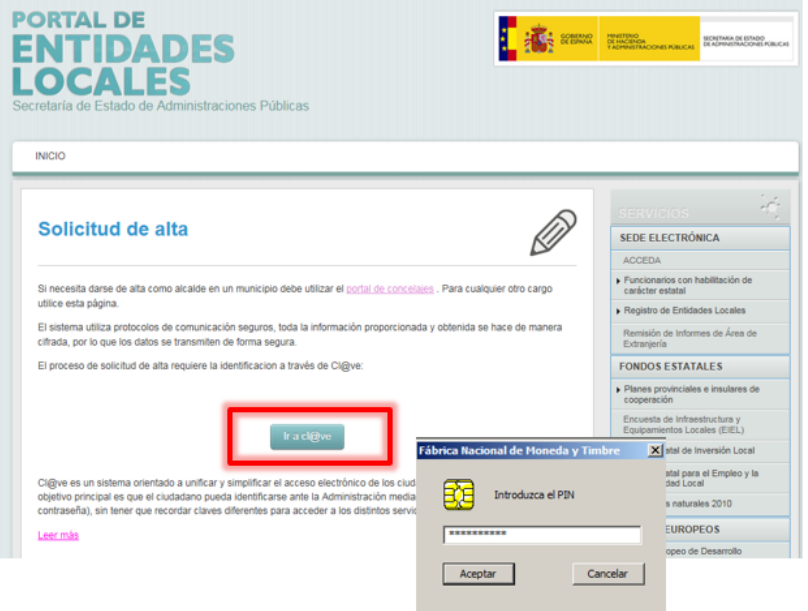

c) Si se entra con certificado de persona física o empleado público, es necesario rellenar el formulario de alta en el Portal con los datos de la persona que accederá al módulo de adhesiones (los datos de nombre y nif de dicha persona serán autocompletados desde el certificado con el que se ha autentificado en cl@ve).

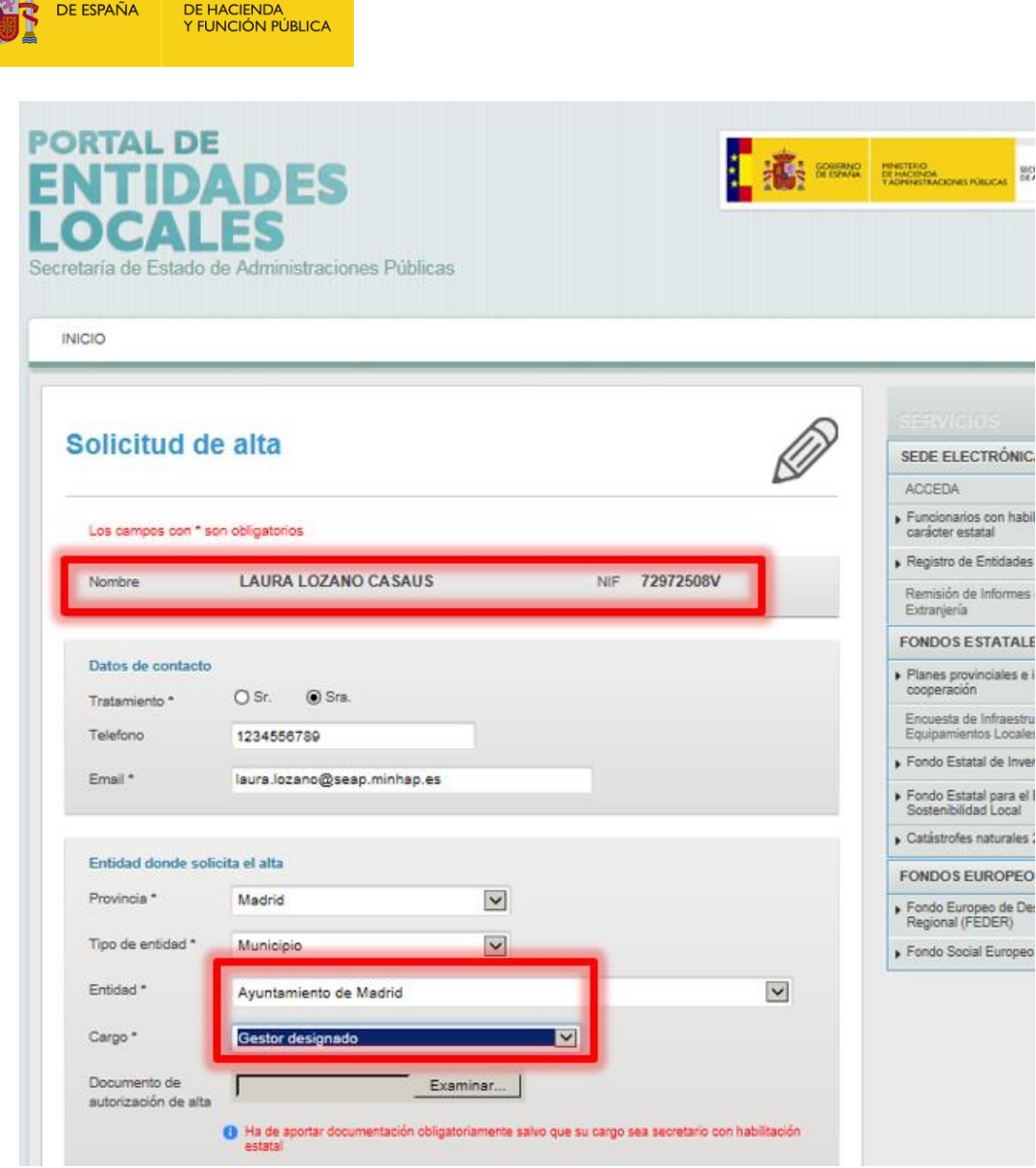

GOBIERNO MINISTERIO

A la hora de seleccionar el Cargo, es muy importante tener en cuenta que no todos los cargos del Portal tienen acceso el módulo de Adhesiones para su firma. Sólo los siguientes cargos tienen habilitados dicho acceso de firma de adhesiones, por tanto es importante seleccionar uno de ellos para la entidad en la que se quiera crear/acceder a su adhesión:

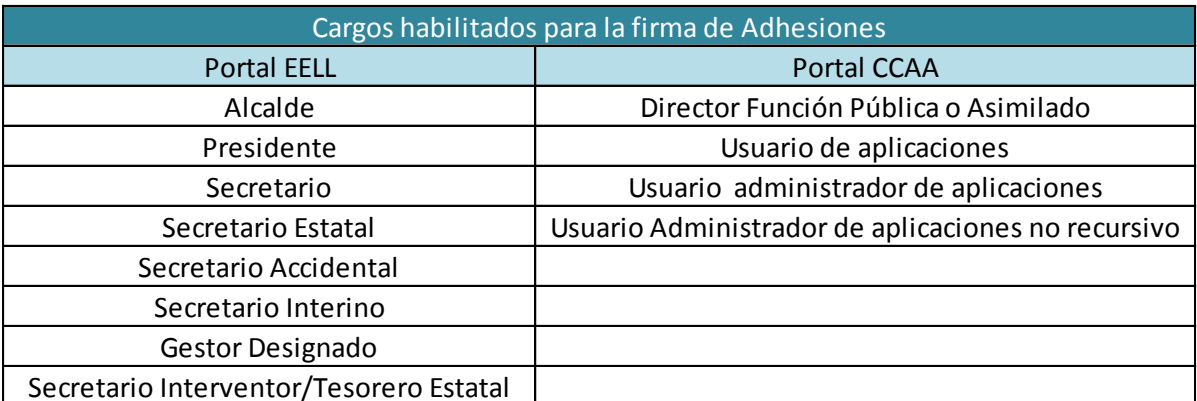

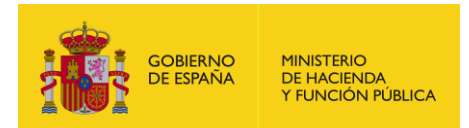

Ejemplo en el que para el Portal CCAA se selecciona el cargo y la aplicación en la que se quiere tener acceso.

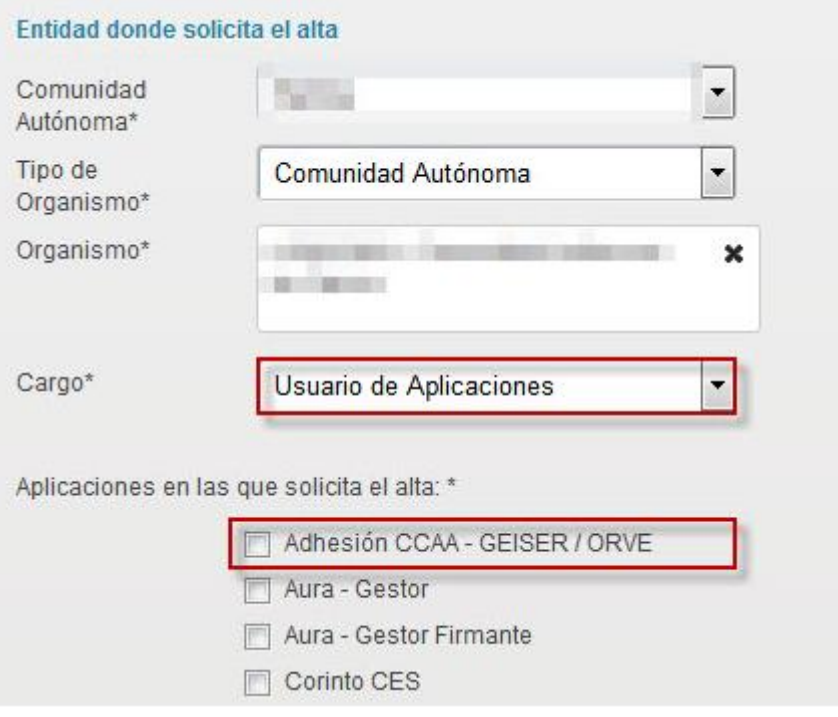

Una vez se complete el formulario, pulsar en "Enviar" y los gestores correspondientes del Portal serán los que aprobarán o rechazarán la petición de alta según el cargo solicitado y el perfil profesional del usuario.

En cuanto esté aprobada el alta, ya se podrá acceder al módulo de adhesiones.

d) Si se entra con certificado de persona jurídica (SIEMPRE ES NECESARIO que dicha persona jurídica esté dada de alta en DIR3) no hace falta dar de alta al usuario entidad, en este caso se puede acceder directamente en el Portal con dicho certificado, ya que el sistema crea su alta en el módulo de adhesiones automáticamente en el plazo de 24 horas.

IMPORTANTE: una persona jurídica que dependa de un ayuntamiento NO podrá adherirse, se rechazará su adhesión, ya que su integración en ORVE/GEISER deberá ser a través de la adhesión del organismo del que depende.

#### *Ya tengo usuario en el portal (EELL/CCAA), pero no sé qué cargo tengo en cada entidad.*

a) Entrar al portal de EELL y acceder con el usuario:

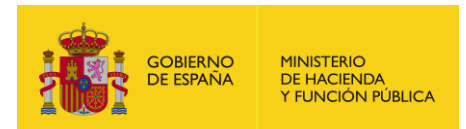

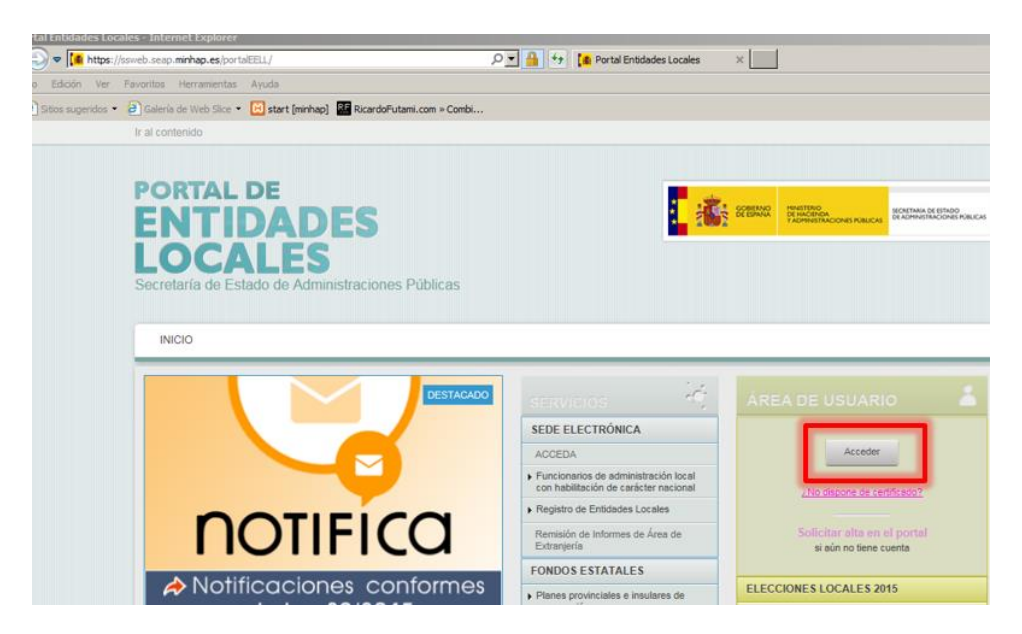

b) Se requiere el acceso a través de certificado digital a través de Cl@ve, con el certificado de persona física, empleado público o persona jurídica (existente en DIR3).

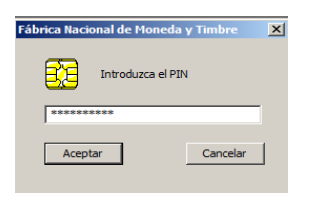

c) Una vez dentro del Área de usuario, se puede consultar a qué entidades se tiene a acceso y con qué cargo en cada entidad, y aparece también un enlace para solicitar el alta en una nueva entidad con un cargo determinado:

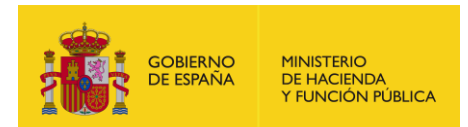

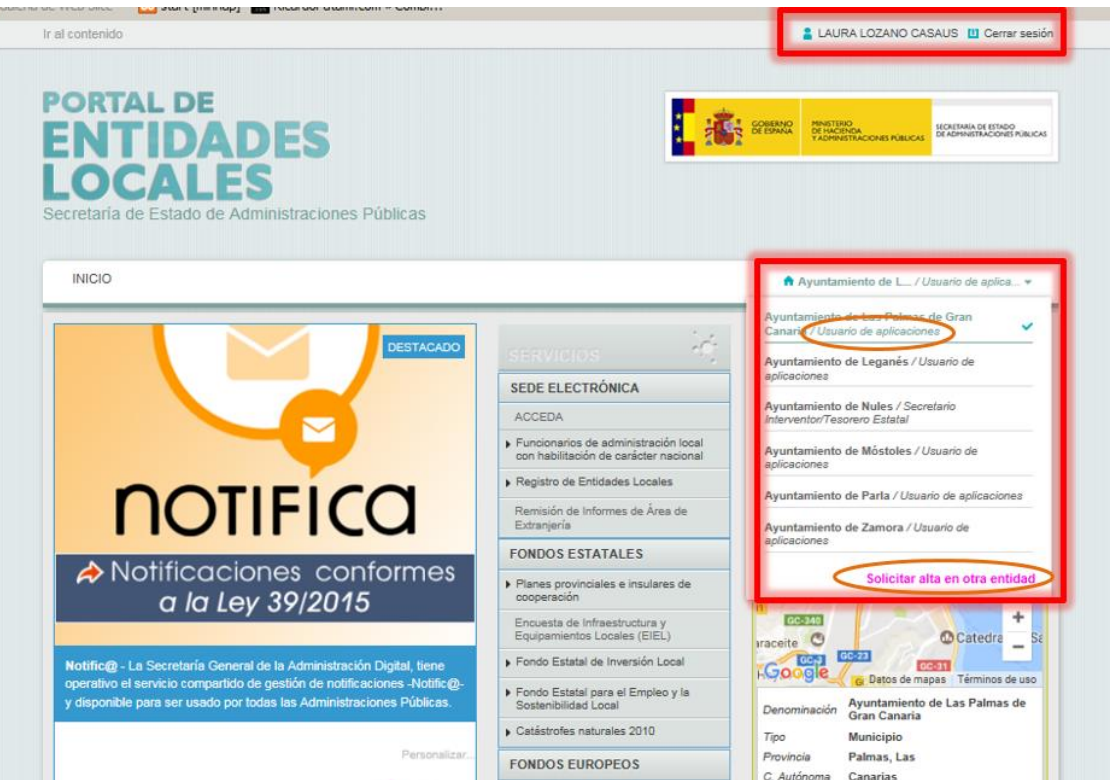

Si un usuario está dado de alta en varias entidades, simplemente seleccionado sobre el nombre de la entidad a la que quiere acceder, el Portal se cargará con el entorno específico para su cargo en dicha entidad.

d) Sólo si el usuario tiene unos cargos determinados verá el módulo de Adhesiones (para comprobar qué cargos están habilitados consultar el apartado *2.1 Cómo crear un nuevo usuario habilitado para acceder al módulo de adhesiones*):

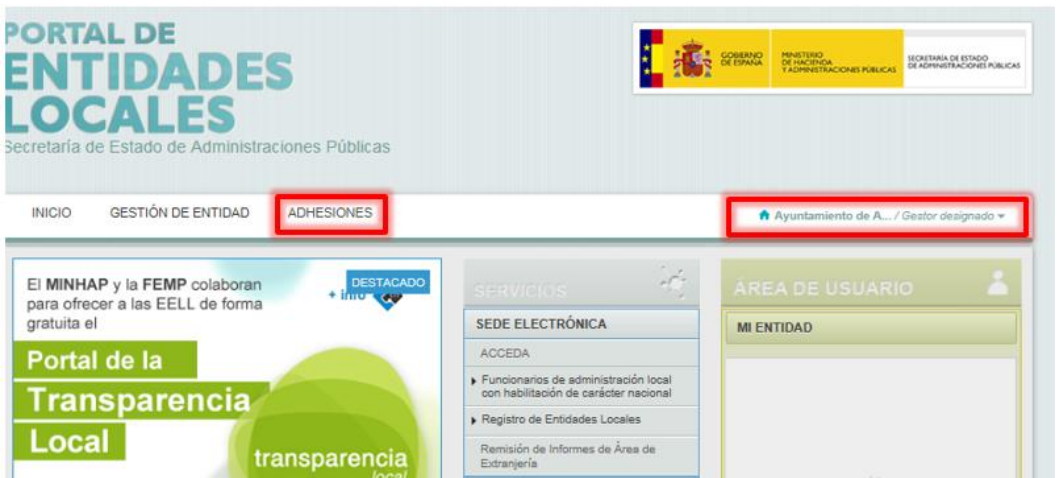

## <span id="page-8-0"></span>**3. Formalizar Adhesiones (común para PortalEELL y PortalCCAA)**

a) Una vez dentro del módulo de adhesiones se listarán todas las adhesiones disponibles a las que la entidad en cuestión se puede adherir, pulsar en "Adherirme" en la Adhesión de GEISER/ORVE.

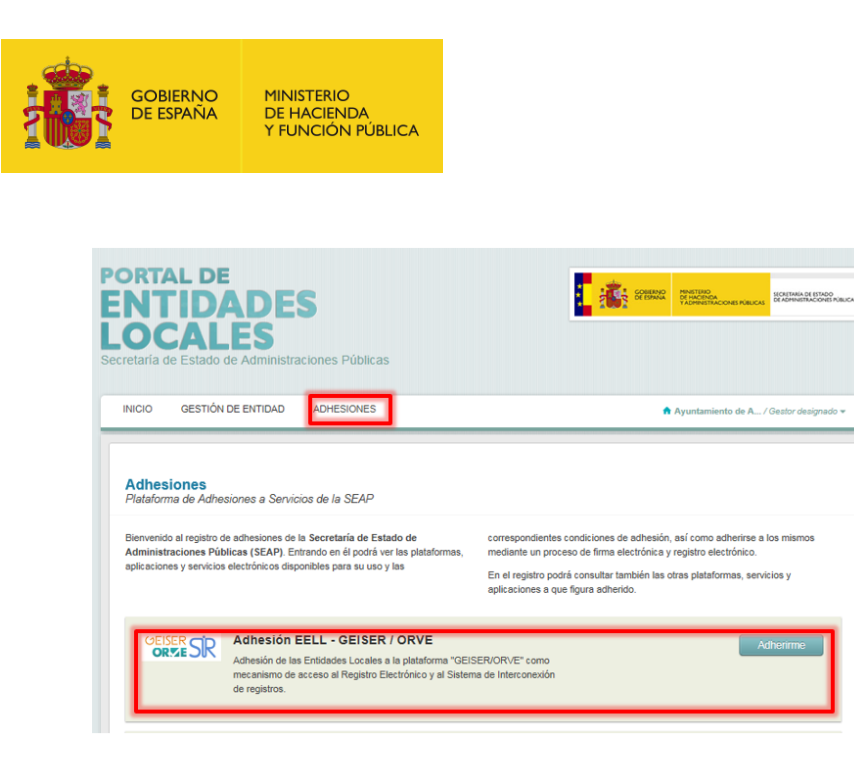

- b) Dentro de la adhesión, hay tres apartados:
	- Información previa: donde se describe las secciones en los que consta la adhesión
	- Contenido de la Adhesión: Texto personalizado por el organismo que va a firmar la adhesión
	- Documentación: documentos de lectura obligatoria antes de firmar la adhesión

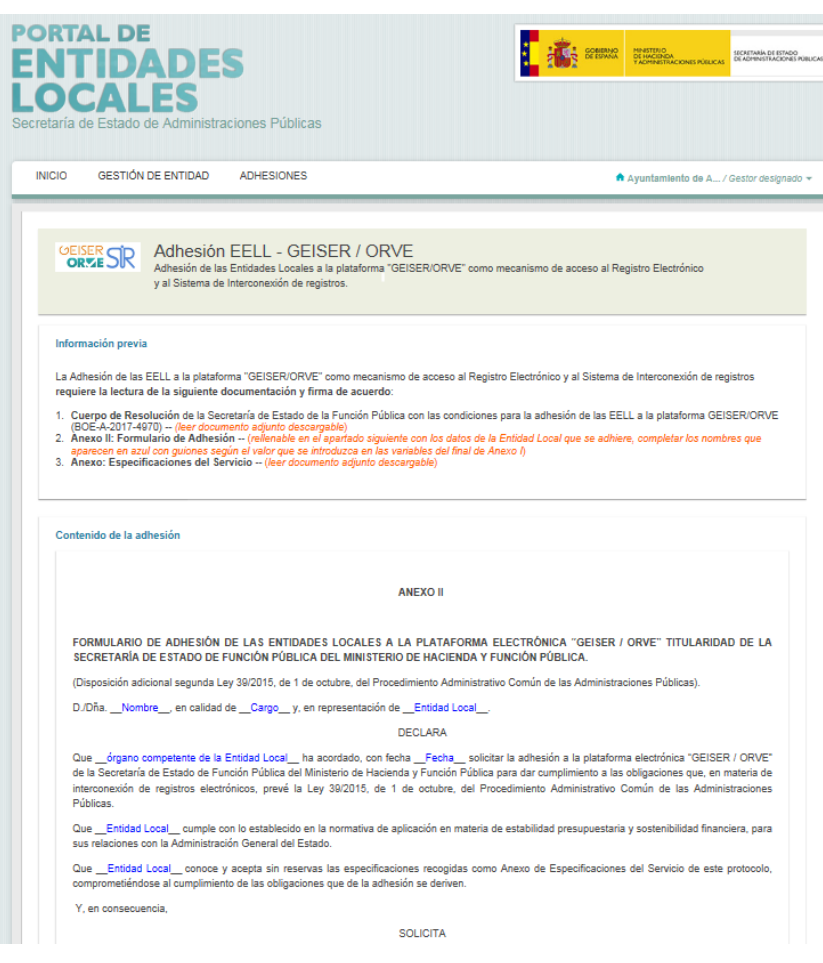

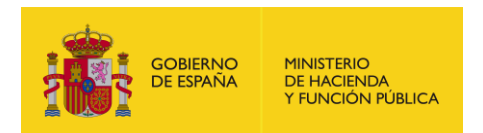

c) En cuanto estén completados los datos de la adhesión, pulsar en "Guardar"

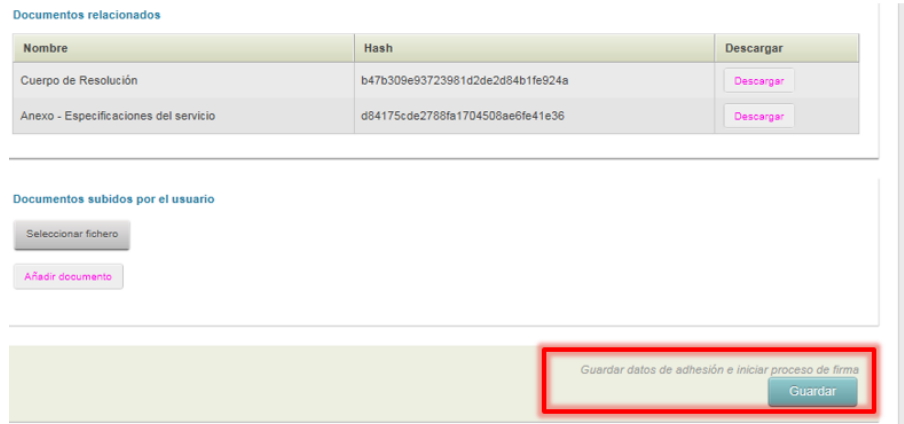

Y aparece el detalle de la adhesión con los datos personalizados de la entidad que se quiere adherir, y un mensaje avisando de que se debe firmar para completar la adhesión:

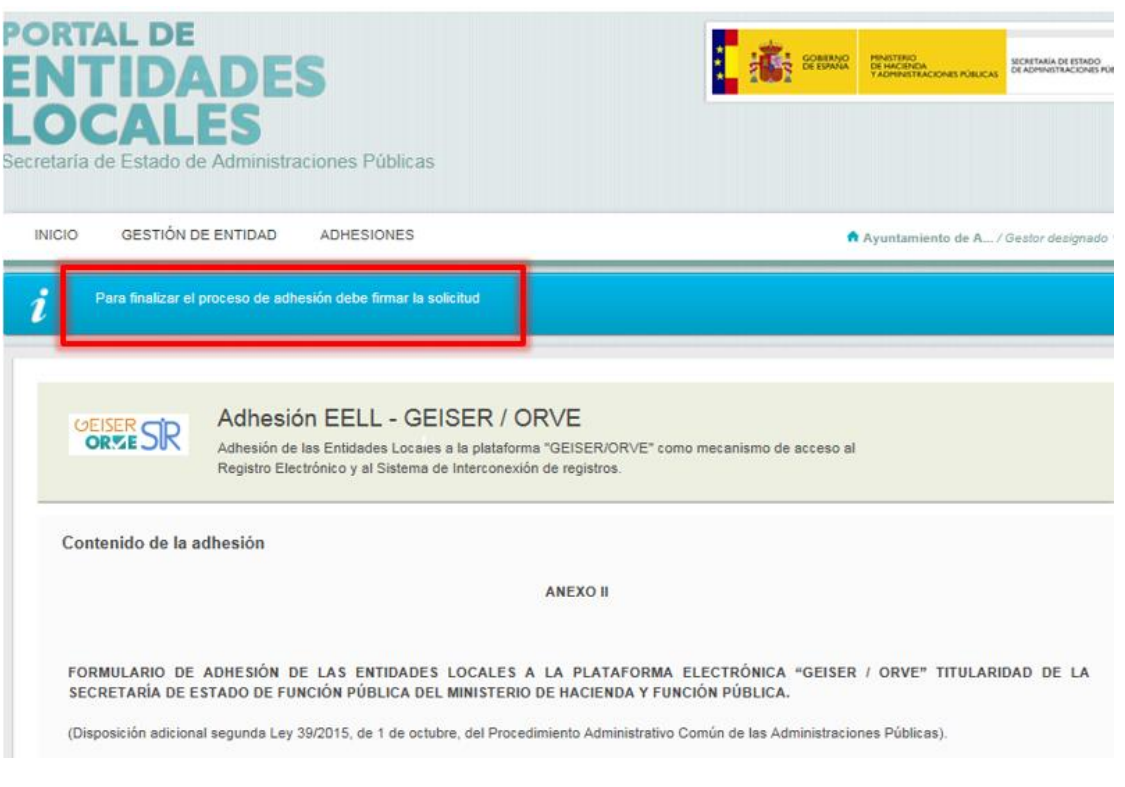

d) Por último confirmar la información y firmar (hasta que no se firme, la adhesión podrá ser modificada):

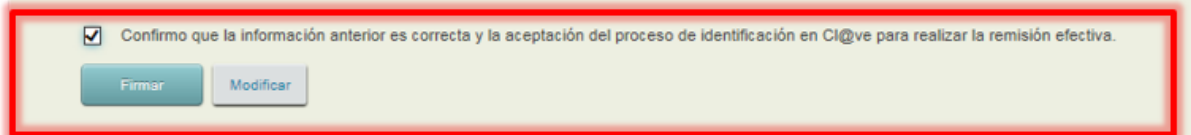

e) Ya está formalizada la adhesión, pudiendo descargare la adhesión firmada y el justificante de presentación en el registro electrónico.

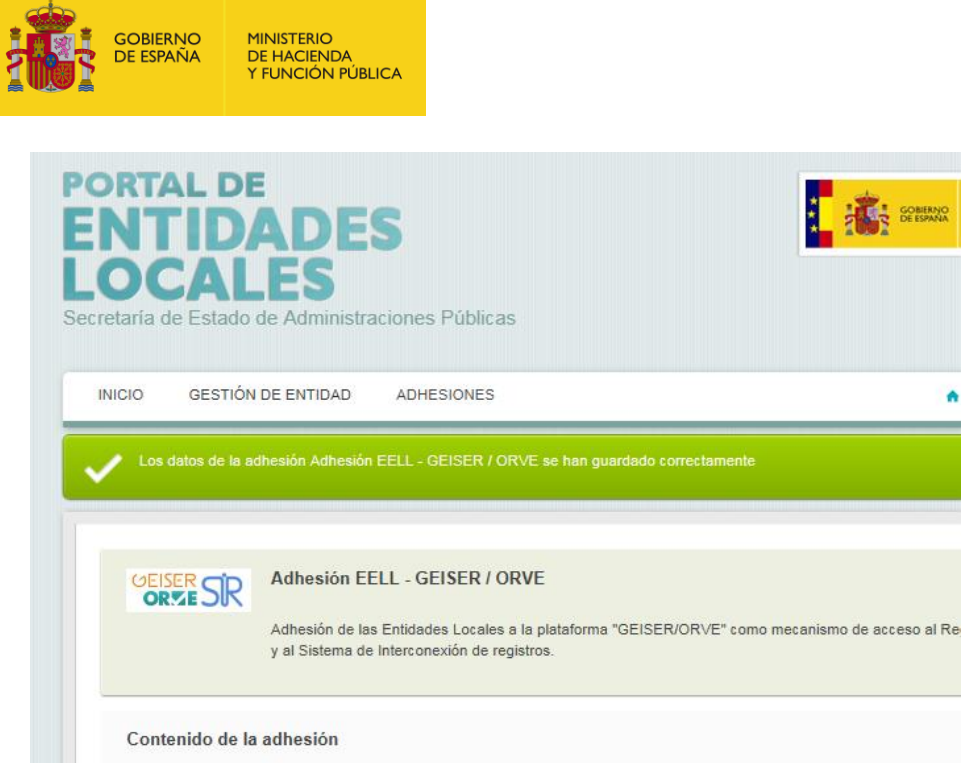

Desde ese momento podrá ser consultada cada vez que se quiera desde el listado de adhesiones inicial de cada unidad, donde las adhesiones firmadas aparecen con una etiqueta *"su unidad está adherida a este convenio"* que indica que la adhesión ya ha sido firmada, y un enlace "consultar adhesión".